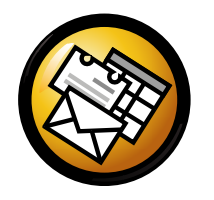

# Skedë referimi <sup>e</sup> shpejtë për Evolution

# Globale

### Përbërës

Posta  $Ctrl+1$  $e$  Ctrl+2 KontakteKalendari **Ctrl+3**  $e$  Ctrl $+4$ AktiviteteShënime  $\text{Ctrl}+5$ 

### Kontrolle

Element i ri në modalitetin aktual  $\operatorname{Ctrl+N}$ Shkëmbe fokusin midis panelëve F6t  $\text{Shift}+\text{Ctrl}+\text{Q}$ Pastro fushën <sup>e</sup> kërkimitMbyll dritaren Ctrl+W $e$  Shift+Ctrl+W Hap një dritare të reMbyll evolution $Ctrl+Q$ 

### Zgjedhja

 Printo zgjedhjen Ctrl+P $\prod_{r=1}^{\infty}$ Ruaj zgjedhjenn Del ose Backspace Elemino zgjedhjenLëviz mesazhe/kontakte tek kartela $Shift+Ctrl+V$ Kopjo mesazhe/kontakte tek kartela  $\mathbf{Shift+Ctrl+Y}$ 

# Përbërsit <sup>e</sup> kontakteve/Shënime

#### Komandat <sup>e</sup> përgjithshme

Kontakt i ri  $\mathbf{Shift}+\mathbf{Ctrl}+\mathbf{C}$ h  $\text{Shift}+\text{Ctrl}+\text{L}$ Listë <sup>e</sup> re kontakteshShënim i ri  $\$  Shift+Ctrl+O

# Komponenti <sup>i</sup> postës

Komandat <sup>e</sup> përgjithshme

Dërgo/Merr mesazhe

Mesazh i ri  $\mathbf{Shift}+\mathbf{Ctrl}+\mathbf{M}$ F9

### Zgjedhja

 Apliko filtratHap në një dritare të rePërcill zgjedhjen

 $\operatorname{Ctrl+Y}$  $\rm e-Return$  ose  $\rm Ctrl+O$  $Ctrl + F$ 

#### Paneli <sup>i</sup> listës së mesazheve

 Mesazhi në vijim <sup>i</sup> palexuar . ose ] Mesazhi paraardhës <sup>i</sup> palexuar, ose [

#### Paneli <sup>i</sup> pamjes së parë

 Përgjigju dërguesitPërgjigju në listëPërgjigju të gjithë dërguesveRrotullo për sipërRrotullo për poshtë

 Ctrl+R $\ddot{\mathrm{e}}$  Ctrl+L  $e$  Shift+Ctrl+R BackspaceSpace

### Përbërsit Kalendari/Aktivitete

#### Komandat <sup>e</sup> përgjithshme

Takim i ri  $\mathbf{Shift} + \mathbf{Ctrl} + \mathbf{A}$ Mbledhje e re  $\overline{\text{Shift+Ctrl+E}}$ Aktivitet i ri  $\text{Shift}+\text{Ctrl}+\text{T}$ 

#### Lundrimi

Shko tek dita <sup>e</sup> sotme $Ctrl+T$ Shko tek data  $\operatorname{Ctrl} + \operatorname{G}$